# **NXP i.MX8M Mini EVK Capsule Update**

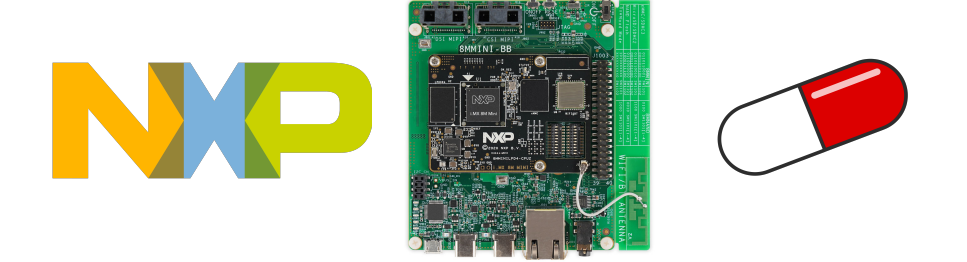

- [Principles](#page-0-0)
- **[Prerequisites](#page-0-1)** 
	- [Step by step instructions](#page-0-2)<br>
	 [Prepare the ACS image with capsules](#page-0-3)<br>
	 [Setup the board](#page-0-4)<br>
	 [Perform capsule update](#page-1-0)
	-
	-
- **[Troubleshooting](#page-1-1)** [See Also](#page-1-2)

### <span id="page-0-0"></span>**Principles**

We need to prepare an ACS image with two capsules and setup the board.

Then we can update the firmware using the UEFI capsule update service, going from one firmware version to the other:

Graphviz output could not be displayed here.

## <span id="page-0-1"></span>**Prerequisites**

We need two capsules binaries, capsule1.bin and capsule2.bin, with different version strings (different compile times is sufficient).

# <span id="page-0-2"></span>Step by step instructions

### <span id="page-0-3"></span>Prepare the ACS image with capsules

The [ACS-IR prebuilt image v21.07\\_0.9\\_BETA](https://github.com/ARM-software/arm-systemready/tree/main/IR/prebuilt_images/v21.07_0.9_BETA) contains the UEFI Shell and CapsuleApp.efi executable.

Copy the two capsules binaries at the root of the first partition.

### <span id="page-0-4"></span>Setup the board

Install firmware on the eMMC boot partition:

```
u-boot=> mmc dev 2 1
u-boot=> mmc write ${loadaddr} 0x42 0x1B0C
```
Make the eMMC boot from the boot partition:

```
u-boot=> mmc partconf 2 0 1 0
```
Set the switches to boot from eMMC:

**SW1101** 0110110001

**SW1102** 0001010100

Create an ESP on the eMMC user data (this can be done from Linux using gdisk or fdisk for example).

```
Setup the dfu_alt_info U-Boot environment variable:
```

```
u-boot=> setenv dfu_alt_info 'mmc 2=1 raw 0x42 0x2000 mmcpart 1'
```
#### Setup EFI environment:

```
u-boot=> efidebug boot add 0 Boot0000 mmc 2:1 capsule1.bin
u-boot=> efidebug boot next 0
u-boot=> setenv -e -nv -bs -rt -v OsIndications =0x04
```
### <span id="page-1-0"></span>Perform capsule update

#### From the UEFI Shell, do:

```
FS1:\> EFI/BOOT/app/CapsuleApp.efi capsule1.bin
```
This should update the firmware with the first capsule. The firmware version can be verified after reboot at the U-Boot prompt:

u-boot=> version

The operation can be repeated with the second capsule, and again with the first capsule.

### <span id="page-1-1"></span>**Troubleshooting**

The following U-Boot commands can help debug issues:

```
u-boot=> efidebug capsule update -v ${loadaddr}
u-boot=> efidebug capsule disk-update
```
The following UEFI Shell commands can help, too:

```
FS1:\> dmpstore
FS1:\> EFI/BOOT/app/CapsuleApp.efi -P
FS1:\> EFI/BOOT/app/CapsuleApp.efi -E
```
### <span id="page-1-2"></span>See Also

- [SystemReady IR](https://confluence.arm.com/display/ATGSWARCH/SystemReady+IR)
- <https://u-boot.readthedocs.io/en/latest/develop/uefi/uefi.html>
- **[PJ03206-393](https://jira.arm.com/browse/PJ03206-393) Getting issue details...** STATUS  $\bullet$
- <https://github.com/NXPmicro/mfgtools>
- [NXP i.MX8M Mini EVK Firmware](https://confluence.arm.com/display/ATGSWARCH/NXP+i.MX8M+Mini+EVK+Firmware)
- [https://github.com/ARM-software/arm-systemready/tree/main/IR/prebuilt\\_images/v21.07\\_0.9\\_BETA](https://github.com/ARM-software/arm-systemready/tree/main/IR/prebuilt_images/v21.07_0.9_BETA)
- $\bullet$ [https://git.linaro.org/people/paul.liu/systemready/build-scripts.git/tree/docs/iotgateimx8\\_capsule\\_update.md](https://git.linaro.org/people/paul.liu/systemready/build-scripts.git/tree/docs/iotgateimx8_capsule_update.md)